## **POUR VOUS CONNECTER AU SITE UMIH.03 CLIQUEZ SUR CE LIEN** : **https://www.umih-allier.fr/**

Procédez comme suit :

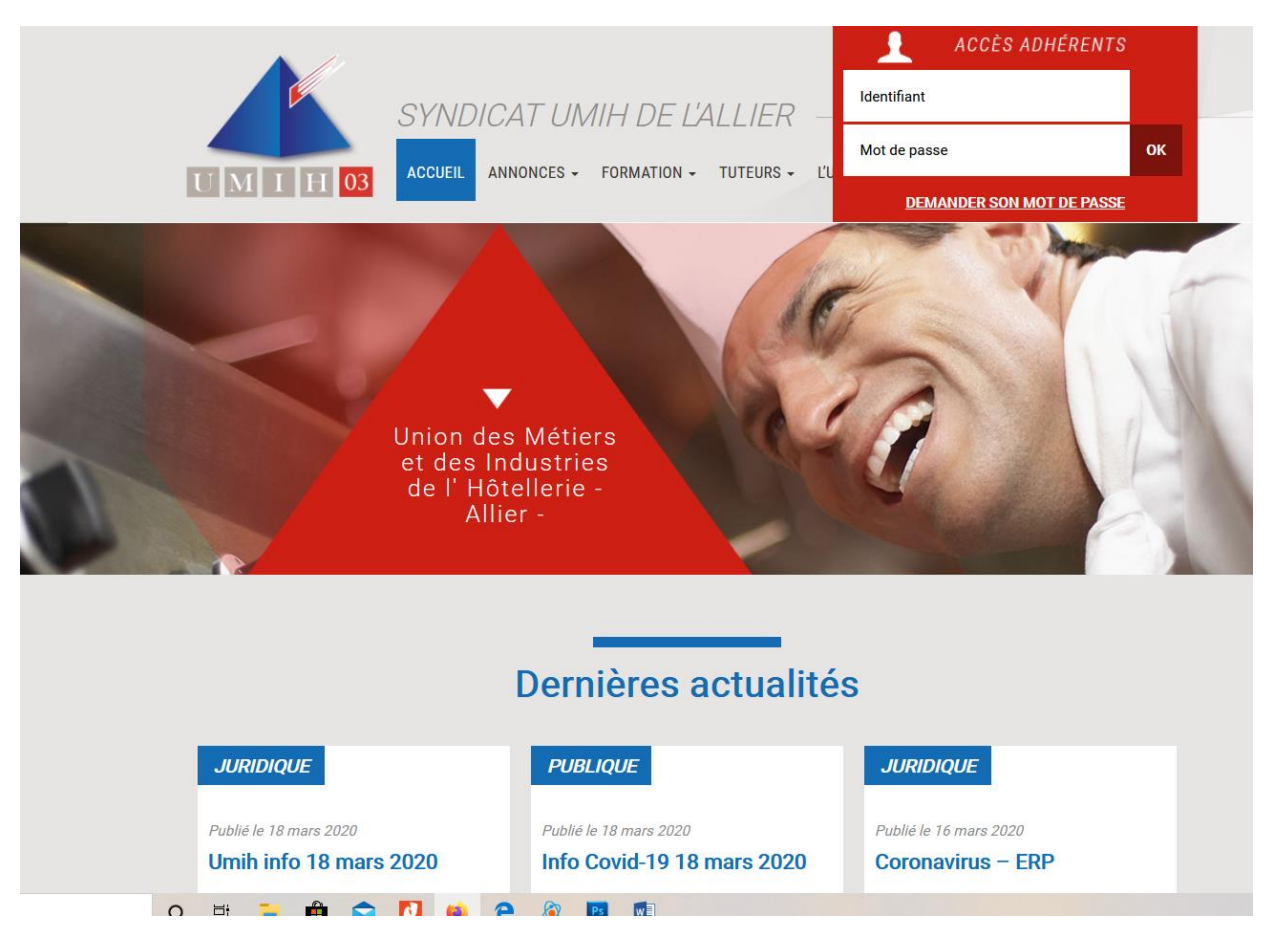

# En haut à droite rectangle rouge *« ACCÈS ADHÉRENTS »*

#### **Pour une première connexion**

- Entrez l'adresse mail que vous nous avez communiquée dans la case *« Identifiant »*
- *Cliquez* sur « DEMANDER SON MOT DE PASSE » qui vous est envoyé immédiatement
- *Copiez* le lien que vous venez de recevoir dans votre boîte de réception
- Puis *collez* le dans la rubrique « Mot de passe » et appuyez sur OK

### **Pour les connexions suivantes :**

- *Saisissez* votre adresse mail dans la case *« Identifiant »*
- Puis *recopiez* le mot de passe que vous avez reçu dans la case *« mot de passe »*
- Puis *cliquez* sur OK.

#### **Vous arrivez sur la page « Dernières actualités »**

Dans les entêtes bleus marqués « *PUBLIQUE »* l'accès est libre Dans les entêtes bleus marqués « *JURIDIQUE, SOCIAL, FISCAL, etc. »* l'accès est réservé uniquement aux adhérents à jour de cotisation.